## COVID-19 এর জন্য পমেন্ট অফ এন্ট্রি<br>সেল্ফ স্ক্রিনিং সকল কর্মচারী, রোগী, দর্শক १वः ल्लंखरबु अना भयाणा

## এটা মেভাবে কাজ করে

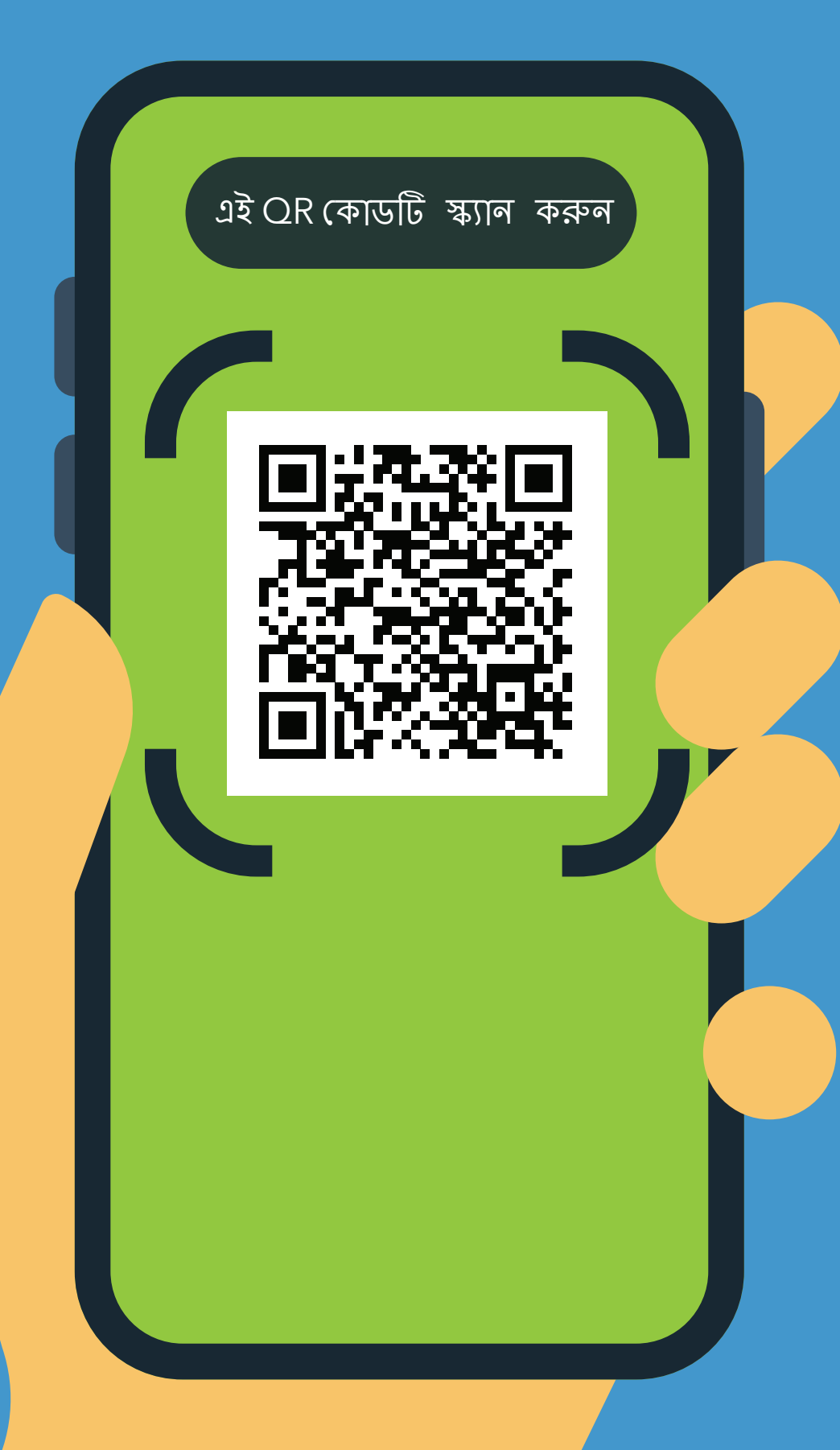

1. আপনার ফোনের ক্যামেরা দিয়ে OR কোডটি স্ক্যান করুন

 $\mathbf 2.$  URL টি ওপেন করুন: https://covid19.nychealthandhospitals. org/selfscreening

 $\mathbf 3$ . ফর্মটি পূরণ করুন এবং সকল প্রি–স্ক্রিনিং প্রশ্নসমূহের উত্তর দিন।

 $\mathbf{4.}$  "জমা দিন" চাপুন আপনি মূহুর্তেই আপনার ফোনে একটি সংকেত পাবেন কৰ্মীও একটি ইমেইল পাবেন।

> সবুজ মানে আপনি প্রবেশ করতে পারেন। লাল মানে আপনি প্রবেশ করতে পারবেন না এবং কর্মীরা একজন সুপারভাইজারকে অবহিত করবেন। প্রশ্লের জন্য পমেন্ট অফ এন্ট্রিতে স্ক্রিনারের সাথে কথা বলুন।

 $\overline{5}$ . ফ্যাসিলিটিতে মনোনীত পয়েন্ট অফ এন্ট্রি কর্মীর কাছে আপনার স্ক্রিনের ফলাফলগুলি দেখান।

6. যখনই ফ্যাসিলিটিতে প্রবেশের প্রয়োজন হবে প্রত্যেক দিনই এটি পুনরাবৃত্তি করুন।

## **NAC** সাস্থ্যকর ভাবে বাঁচুল। HEALTH+

Bengali 11/20